# **6 - Funzioni del Quadro Parametri Professionisti**

#### **6.1. Compilazione del quadro**

- **6.2. Invio dei dati al programma Parametri**
- **6.3. Gestione adeguamento**

#### **6.1 - Compilazione del Quadro**

Il quadro Parametri Professionisti viene compilato in automatico dal programma, riportando i dati dal quadro E - Redditi di lavoro autonomo derivante dall'esercizio di arti e professioni del modello Unico. Il dettaglio dei dati riportati viene visualizzato cliccando il pulsante

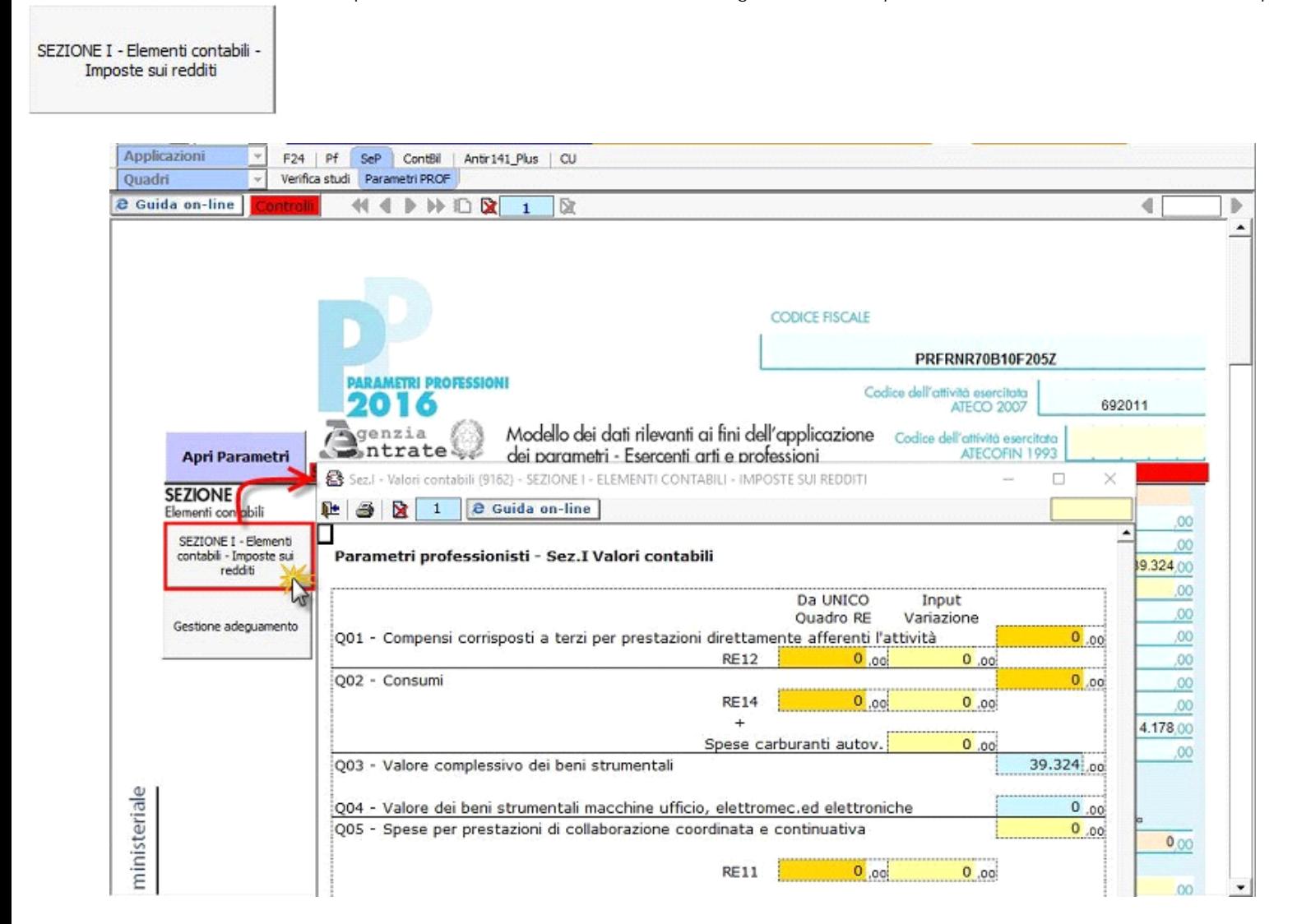

Rispetto a quanto riportato in automatico dal quadro E dell'Unico l'utente può fare delle variazioni indicando la differenza nel campo giallo "Input/Variazione".

### **6.2 - Invio dei dati al programma Parametri**

.

Dopo aver effettuato la quadratura dei dati è necessario inviare i dati al programma "Parametri", cliccando nel pulsante

Invia all'applicazione Parametri

**(\*) NB: Se la posizione del Contribuente è aperta in "Parametri" è necessario chiuderla per inviare i dati. Alla riapertura della posizione in Parametri i dati saranno aggiornati**.

Nel Quadro Impresa il software segnala all'utente lo "Stato" del quadro:

• Nel caso in cui i dati sono stati inviati correttamente a Parametri.

• Nel caso in cui i dati sono presenti nel quadro Impresa o Professioni ma non sono stati inviati al software Parametri. Oppure se i dati sono stati già inviati a Parametri ma nel Quadro Impresa o Professioni sono state fatte delle modifiche, quindi è necessario procedere al rinvio dei dati.

<u>Stato: Dati del quadro NON in linea con quelli presenti su Parametri, procedere</u> all'invio dei dati selezionando il pulante Invia all'Applicazione Parametri

• Nel caso in cui non è stata ancora creata la posizione nel software Parametri.

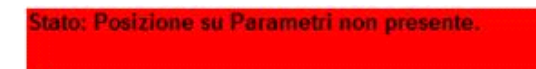

• Nel caso in cui Parametri non sia stato installato.

itato: Applicazione Parametri non Installata

## **6.3 - Gestione Adeguamento**

Gestione adeguamento

Dal pulsante similar publicato l'eventuale importo dell'adeguamento ai fini Irpef/Ires, Irap e Iva. Alla chiusura della maschera i valori dell'adeguamento sono riportati:

- in dichiarazione Unico, Iva ed Irap
- nella gestione Pagamenti.

L'importo dell'eventuale maggiorazione del 3% e dell'Iva da versare sono riportate nella gestione dei Pagamenti.

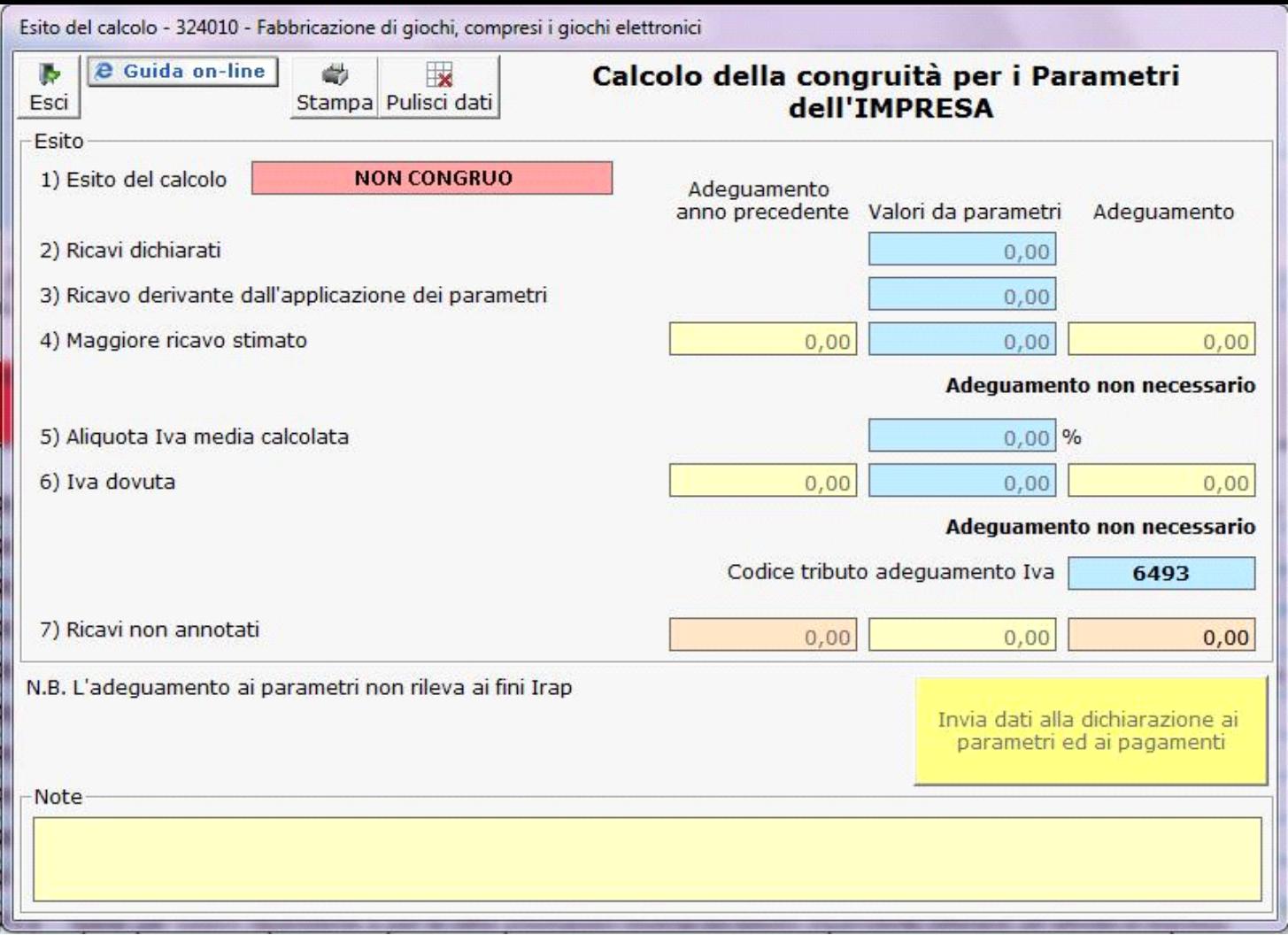

Per maggiori chiarimenti sul funzionamento della gestione si rimanda alla guida on-line presente all'interno della maschera.

N° doc. 34578 - aggiornato il 18/05/2017 - Autore: Gbsoftware

GBsoftware S.p.A. - Via B. Oriani, 153 00197 Roma - C.Fisc. e P.Iva 07946271009 - Tel. 06.97626336 - Fax 075.9460737 - [email protected]